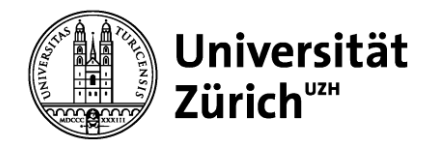

**Central IT**

# **Microsoft Planner**

Sven Wissmann

10 December 2019 / 23 April 2021

### **Microsoft Planner**

- Microsoft Groups vs. Microsoft Teams
- Create a Planner-Plan in Teams
- Tips and Tricks

### **Groups vs. Teams**

Planner is a task planning application. The tasks are sorted thematically and managed in working groups (teams) areas so that all team members can check and maintain the status of the tasks.

Planner plans can be created in two ways:

#### Microsoft Groups Version

- Microsoft Groups is the current email based collaboration solution
- Creation via https://portal.office.com  $\rightarrow$  Planner  $\rightarrow$  New Plan
- No Teams integration

#### Microsoft Teams Version

- Microsoft Teams is the new chat based collaboration solution
- Creation via https://portal.office.com  $\rightarrow$  Teams  $\rightarrow$  create tab  $\rightarrow$  Planner
- Contains Groups + Teams Version integration

Both versions are (still) fully supported by Microsoft. However, it is recommended to use the new Teams version, which contains all the functions of the Groups version.

### **Create a Planner plan in Teams**

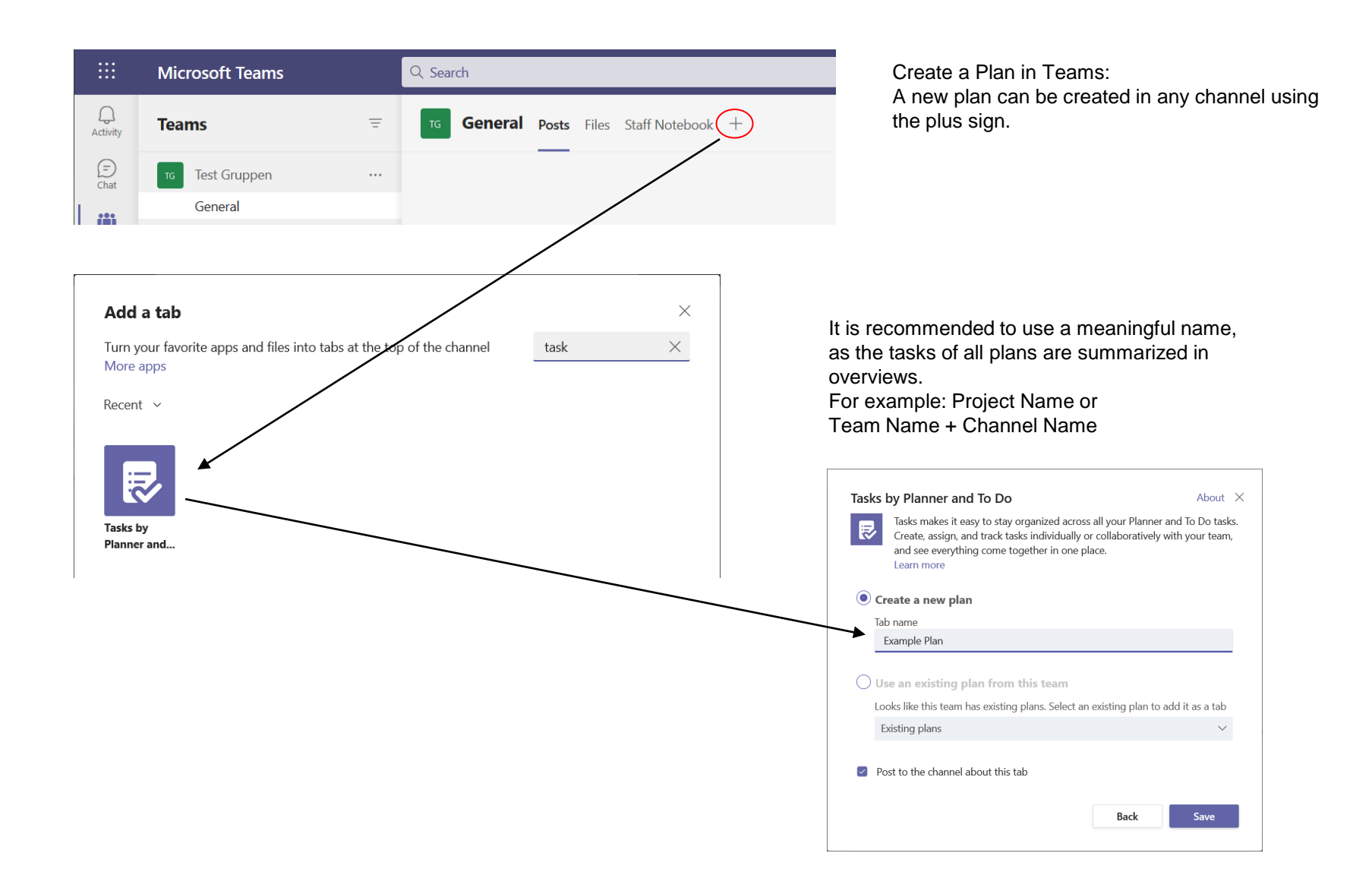

## **Planner**

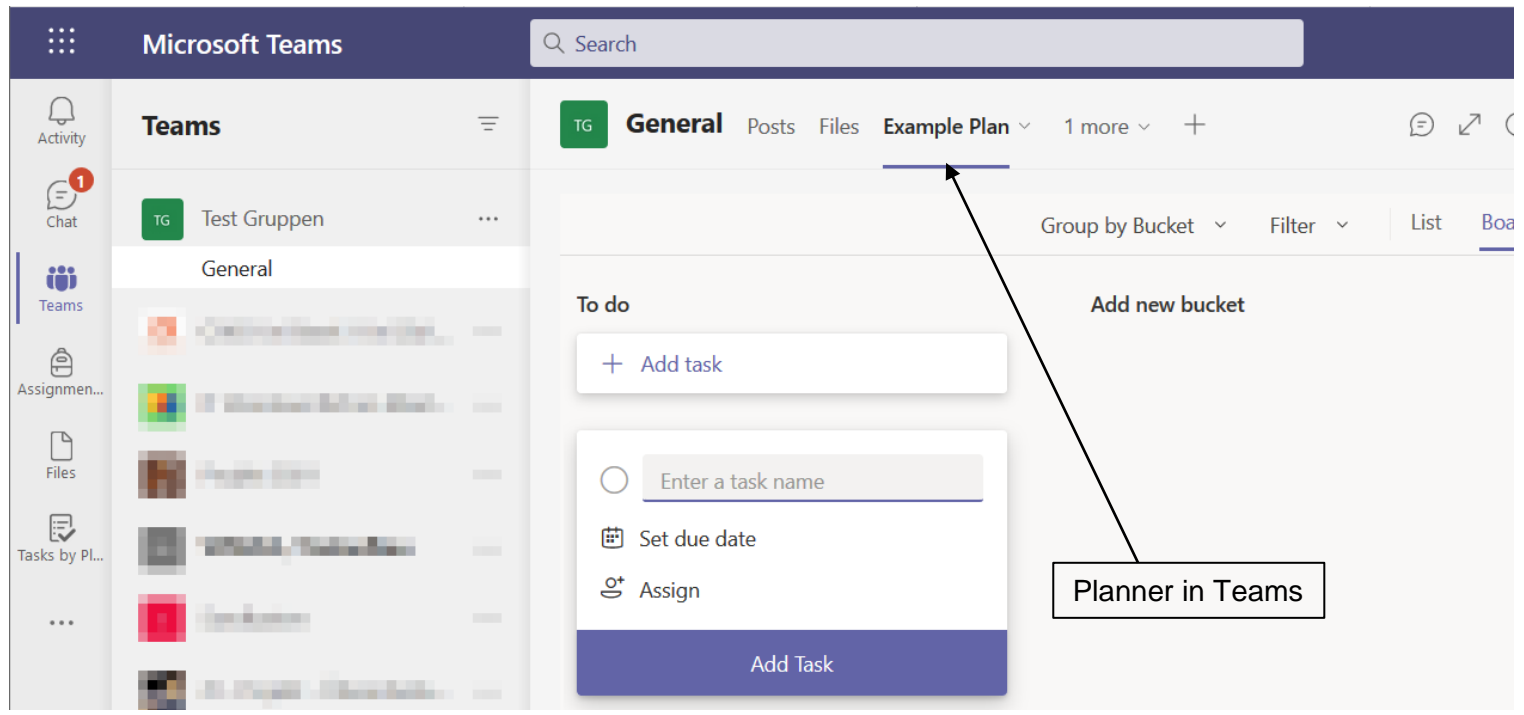

Planner in Teams automatically inherits the permissions of the team itself. This means that all tasks are visible to all team members. This creates transparency with regard to current activities as well as open and completed tasks. Each team member can create, adapt or assign tasks.

#### **Planner Tasks**

You can assign tasks to yourself or to one or more other team members, or you can enlarge the team by assigning tasks.

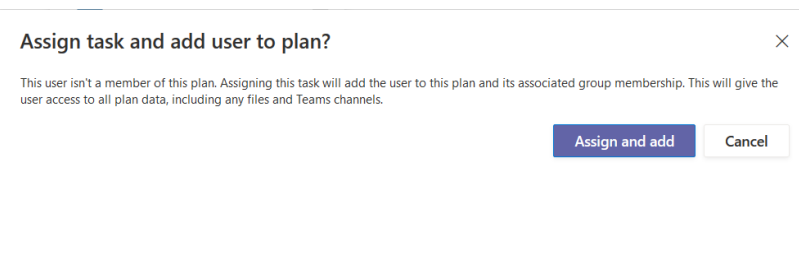

Tasks can be categorized and filtered by Bucket, Status, Priority and Color.

Describe the task details with Notes, with a Checklist or add Attachments to the task.

The Comment function needs Outlook Online and therefore does not currently work at UZH.

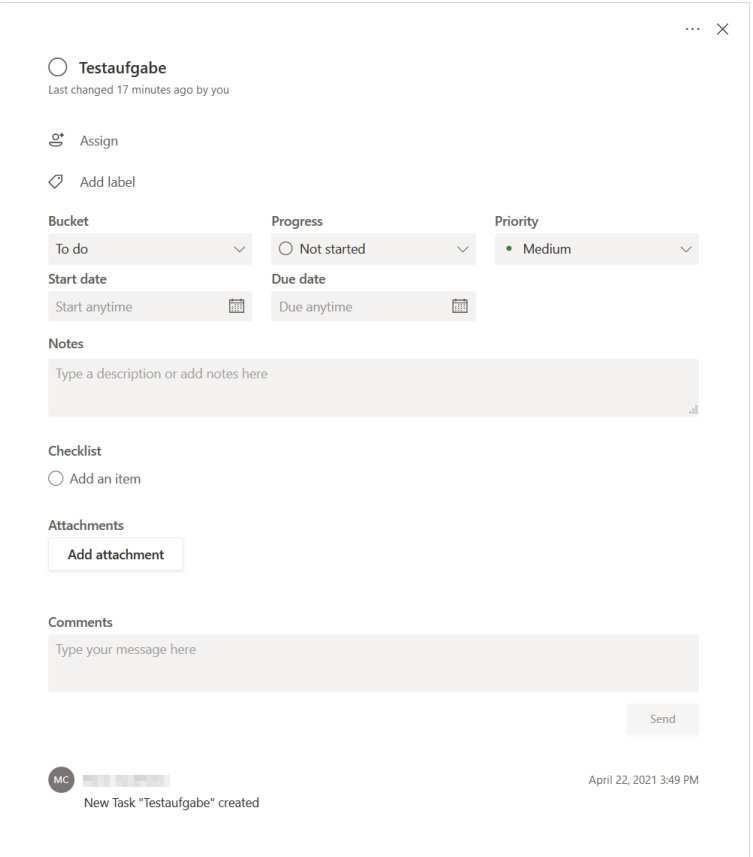

### **Tasks Overview**

**Microsoft Teams**  $\bigcap_{\substack{\longrightarrow \\ \text{Activity}}}$ **Teams**  $\equiv$  $\begin{picture}(20,20) \put(0,0){\line(1,0){15}} \put(15,0){\line(1,0){15}} \put(15,0){\line(1,0){15}} \put(15,0){\line(1,0){15}} \put(15,0){\line(1,0){15}} \put(15,0){\line(1,0){15}} \put(15,0){\line(1,0){15}} \put(15,0){\line(1,0){15}} \put(15,0){\line(1,0){15}} \put(15,0){\line(1,0){15}} \put(15,0){\line(1,0){15}} \put(15,0){\line(1$ task  $\hbox{\large $\triangle$}$ For an overview of all your iji<br>Teams tasks, open the Planner app in Tasks by Planner and To Do<br>Stay organized across all your team and indivi...  $\hat{\mathbb{B}}$ Teams. Assignme Stay organized across all your team  $\fbox{Files}$  $\cdots$ More apps  $\Rightarrow$ 

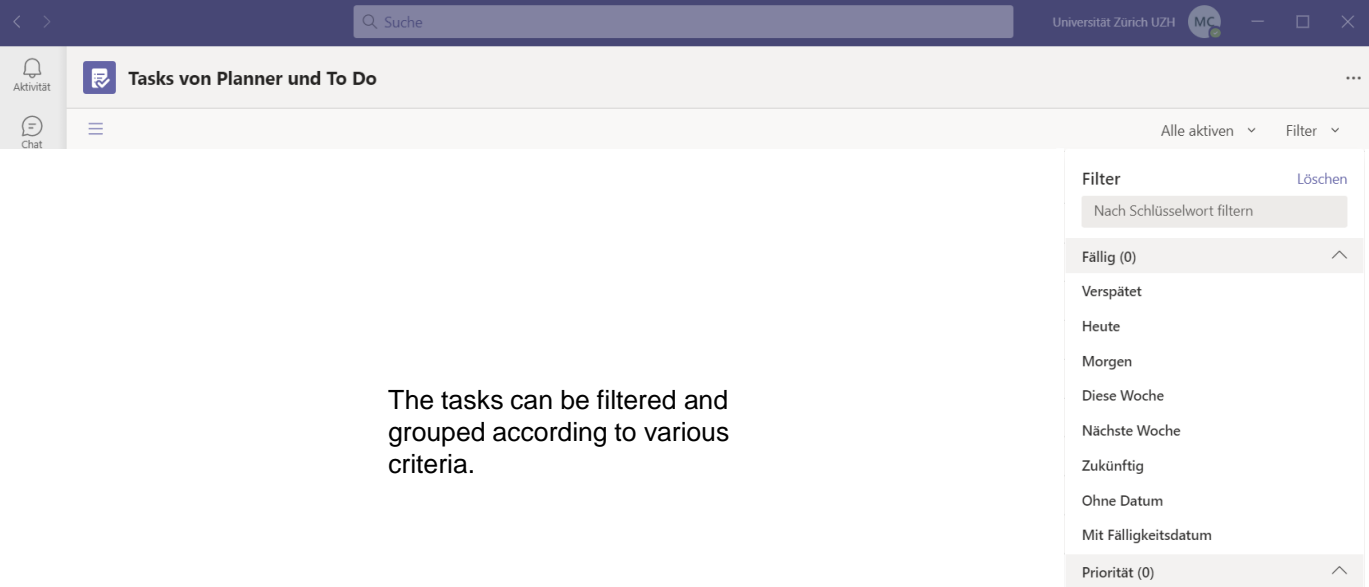

### **Tasks Overview**

You can get various overviews via [https://portal.office.com](https://portal.office.com/).

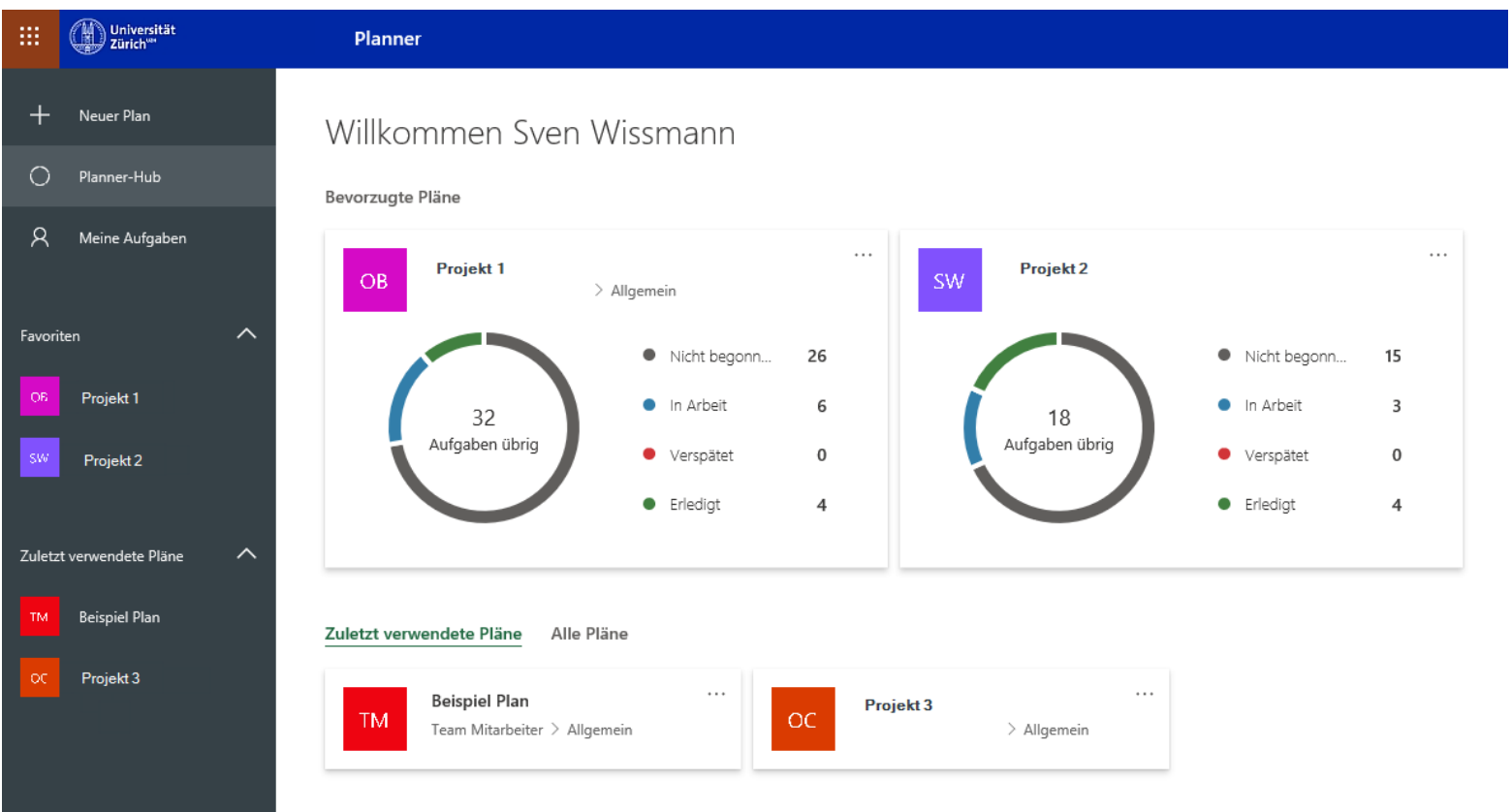

# **Email notifications**

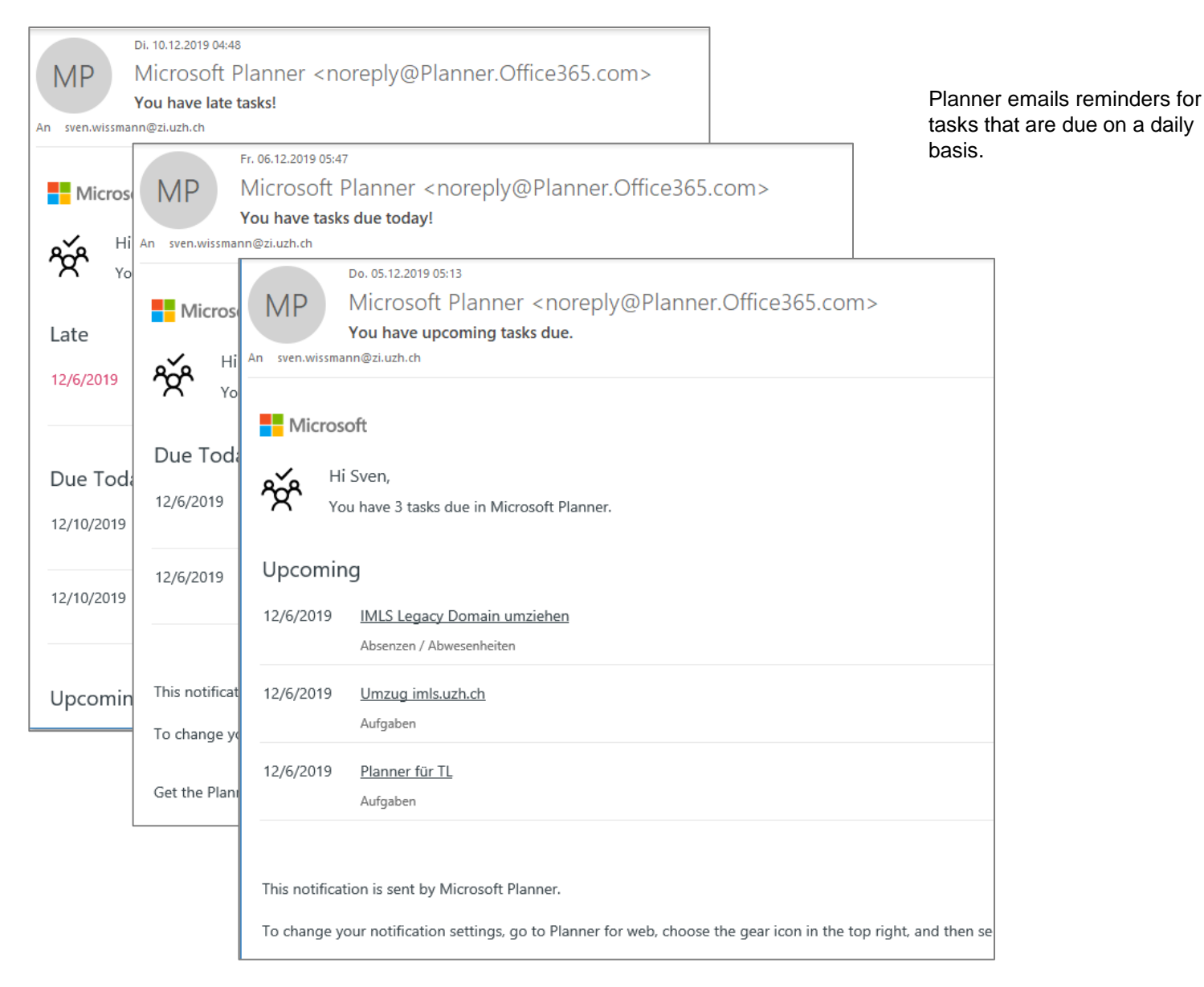

Universität Zürich, Zentrale Informatik, Sven Wissmann Page 9

# **Tips & Tricks**

# **Deleting of tasks / plans**

#### **Warning:**

#### There is **no way to recover** a deleted task. If you accidentally delete a task, you'll need to recreate it from scratch. (As of April 23, 2021)

https://support.microsoft.com/en-us/office/delete-a-task-or-plan-39e10e78-13f0-446d-94cd-9e562648497a

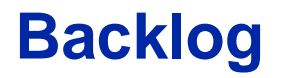

The Bucket «backlog» is ideal for collecting open tasks, especially when setting up a new task plan. The tasks can be prioritized or assigned after their creation. Later, the team members can independently take open tasks from the backlog or store new tasks in the backlog, even if the implementation of the task is not yet clear.

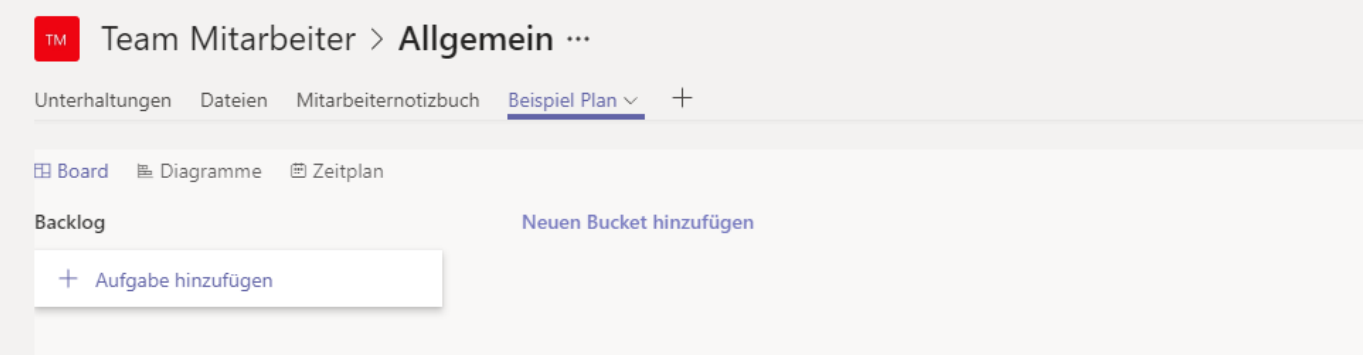

# **Planner on Mobile Devices**

iOS

<https://apps.apple.com/de/app/microsoft-planner/id1219301037>

#### Android

https://play.google.com/store/apps/details?id=com.microsoft.planner&hl=de\_CH